*Training Session 2: Introduction to SAS, SAS Macros and Warehousing*

**Rodney Sparapani, PhD The Center for Patient Care and Outcomes Research and the Division of Biostatistics Medical College of Wisconsin**

March 16, 2012

A O D K (FINALE) A D A VOLCH

## *Training Outline*

- *1.* **What is SAS?**
- *2.* **Brief History of SAS**
- *3.* **SAS Resources**
- *4.* **Running SAS**
- *5.* **The SAS Macro Language and The RASmacro Library**
- *6.* **What is a Warehouse?**
- *7.* **Warehouse Example**
- *8.* **Conclusions**

*If all else fails, read the instructions.*

*- Donald Knuth, renowned computer scientist*

### *The SAS Language*

- **Swiss Army Knife: data processing, statistical analysis, graphing/GIS, RDBMS access and more**
- **a combination of high-level, optimized PROCs and low-level DATAstep programming**
- **learn the SAS "way" of doing things**
- **use best-of-breed coding practices**
- **use short bits of PROC for optimal results interlaced with DATAstep code for flexibility and driven by SAS macros for reusability**
- <span id="page-2-0"></span>• **BY variable processing: sorting/merging/indexing/etc.**

# *A Brief History of SAS* <sup>R</sup>

- **1966-8: Anthony Barr develops SAS language**
- **1968: Barr and James Goodnight develop ANOVA and multiple regression procedures for SAS**
- **1971-2: SAS popularity grows in academia, government and industry**
- **1973: John Sall joins the project**
- **1974: IBM creates Structured Query Language (SQL) Relational Data Bank Management System (RDBMS)**
- **1976: SAS Institute is incorporated by Barr, Goodnight and Sall**
- **1988: SAS v. 6 re-written in C for portability, adds support for UNIX, X11, SQL and RDBMS**
- **1994+: GPL RASmacro library proj[ect](#page-2-0)**

### *SAS Resources*

- **SAS v. 6/7/8 manuals in PCOR (please be considerate)**
- **The Little SAS Book: A Primer 4th Ed. (2008) \$49.95 by LD Delwiche and SJ Slaughter SAS Press (available in PCOR and MCW book store)**
- **SAS Language and Procedures: Usage v. 6**
- **SAS v. 9.x manuals online [http:](http://support.sas.com/documentation/index.html) [//support.sas.com/documentation/index.html](http://support.sas.com/documentation/index.html) plus "Knowledge Base/Tech Support"**
- **PCOR:**

**<http://www.mcw.edu/PCOR/Education/SAS.htm>**

• **SAS-L mailing list [http:](http://www.listserv.uga.edu/archives/sas-l.html)**

**[//www.listserv.uga.edu/archives/sas-l.html](http://www.listserv.uga.edu/archives/sas-l.html)**

### *A SAS Program*

- **a SAS program is a text file with a name ending in**
	- .sas**:** example1.sas
- **copy some standard SAS settings:** cp /opt/SAS/autoexec.sas
- **to manually submit a SAS batch job from the UNIX command line:**sas example1.sas &
- **generates a text log,** .log**, for notes and error messages and a text listing, . 1st, for results:** example1.log **and** example1.lst
- **each SAS statement ends in a semicolon**
- **three styles of comments**
- \* comment statement starts w/ asterisk ;
- /\* comment that is not a statement  $*/$
- $**$  macro comments are not echoed to the .log;

### *A SAS Script*

- /opt/local/bin/sas**:** sas example1.sas & **(but, use emacs instead)**
- sas & **creates an interactive session**
- **saves 9 most recent versions of** .sas **program in** .\$USER **sub-directory**
- **also,** .log**,** .lst**,** .txt**,** .rtf**,** .ps**, etc.**
- <span id="page-6-0"></span>• **prevents multiple instances of the same SAS program from being run simultaneously very important for long SAS jobs which you could otherwise ruin by accidentally pressing** F3 **again**

### *The SAS Macro Language*

- **SAS is a verbose language; lots of typing**
- **Macros allow you to write reusable code; macros generate the SAS code for you**
- **See that** options mprint; %annomac; **are in your** ˜/autoexec.sas
- **Macro variables start with a** &
- **Macro statements start with a** %
- **Two types of Macro statements**
- **Use anywhere:** %global**,** %include**,** %let**,** %put
- **In a macro definition only:** %macro/%mend**,** %local**,** %do/%end**,** %if-%then/%else
- <span id="page-7-0"></span>• **Macros, themselves, can be called anywhere:** %lowcase()/%upcase()**,** %\_list([\)](#page-6-0)**, [et](#page-8-0)[c](#page-6-0)[.](#page-7-0)**

#### *SAS Macro Language Resources*

- **Installing SAS Macros [http://www.amstat.org/](http://www.amstat.org/chapters/milwaukee/workshop/install.pdf) [chapters/milwaukee/workshop/install.pdf](http://www.amstat.org/chapters/milwaukee/workshop/install.pdf)**
- **RASmacro [http:](http://www.mcw.edu/PCOR/Education/SASMacros.htm)**

**[//www.mcw.edu/PCOR/Education/SASMacros.htm](http://www.mcw.edu/PCOR/Education/SASMacros.htm)**

<span id="page-8-0"></span>• **SAS Macro Documentation [http://support.sas.com/documentation/cdl/](http://support.sas.com/documentation/cdl/en/mcrolref/62978/HTML/default/viewer.htm) [en/mcrolref/62978/HTML/default/viewer.htm](http://support.sas.com/documentation/cdl/en/mcrolref/62978/HTML/default/viewer.htm)**

### *GPL RASmacro Library*

- **I started writing it in 1994 (my middle name is Allen)**
- **RASmacro names usually start with an underscore, i.e.** /opt/sasmacro/\_summary.sas **and the documentation is self-contained**
- **Developed to generate table summaries of clinical trials:** %\_summary()
- **Required many building-block macros:** %\_count()**,** %\_level()**,** %\_list()**,** %\_nobs()**,** %\_printto()**,** %\_retain()**, etc.**
- **SPICE trial: table programs were 400-1200 lines**
- **with RASmacro: 40-120 lines**
- **approx. 90% reduction in the amount of code**
- **also, much faster: often, you can create a table in 15 minutes or lessA DIA 4 BIA A BIA DE A POLA**

#### *The Summary Macro*

```
%_summary(
    data=breast.le_cohort, stat=countpct pchi,
        col1=le, varorder=15 12-14, colorder=1 3,
   var12=e10nd1, format12=pos., order12=Yes\No,
        label12=Nodal\Involvement,
   var13=mdeath, format13=yesno.,
    var14=fup, format=2.,
        stat14=countpct mean sd median igr ss3,
    var15=age_dx, format15=age.,
        label15=Age at\Diagnosis
```
);

### *The Summary Macro*

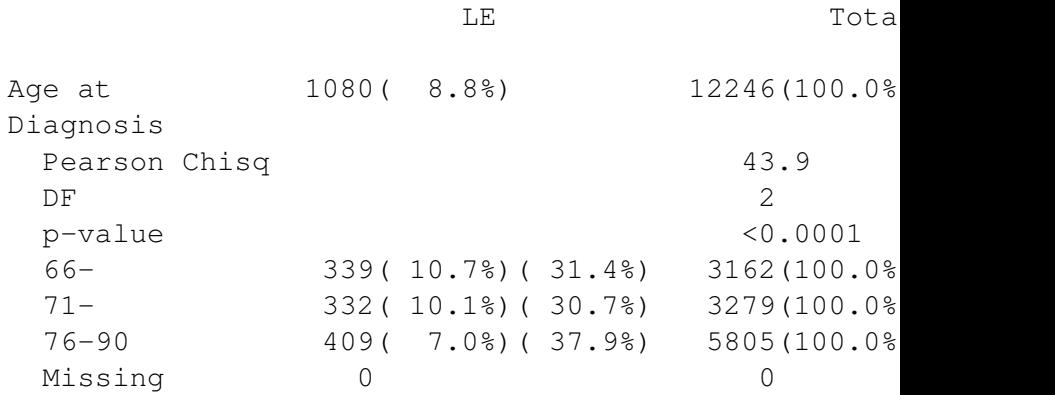

### *The Summary Macro*

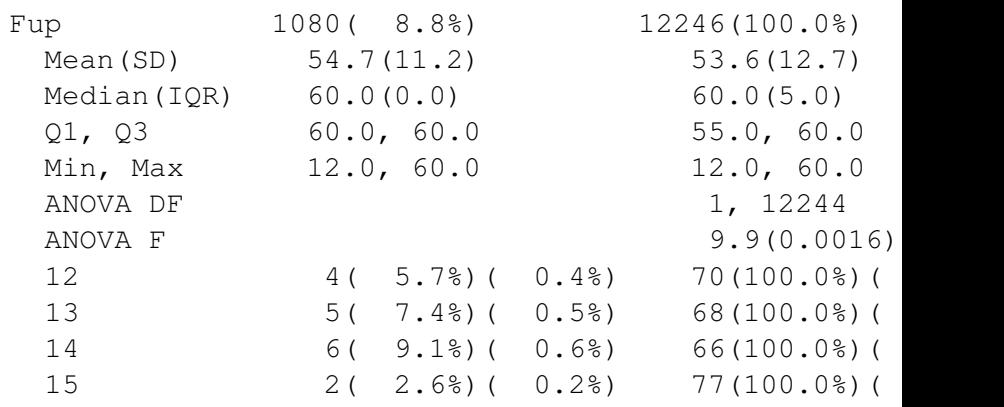

#### *RASmacro Examples: Use Anywhere*

```
data carrier;
    set % list(carrier1999-carrier2008);
    by bene id;
    array _dgns(9) dgnscd1-dgnscd9;
    do i=1 to dgnscnt;
        if _dgns(i) %_prefix('042'-'044', 'V08')
        then aids=1;
        else if _dgns(i) %_in('36511'-'36514')
        then glaucoma=1;
    end;
run;
```
#### *RASmacro Examples: Use Anywhere*

```
data carrier;
   set %_list(carrier1999-carrier2008);
   by bene id;
   array dgns(9) dgnscd1-dgnscd9;
   do i=1 to dgnscnt;
       select(dgns(i));
           %_when('040'-'047', 'V08') aids=1;
           % when('36511'-'36519', by=2)
                glaucoma=1;
           otherwise;
       end;
   end;
run;
```
#### *RASmacro Examples: Macro Definition*

```
%macro check(data=%upcase(&syslast), var=);
%local i;
%let var=%_list(&var);
\frac{1}{2} and \frac{1}{2} ato \frac{1}{2} count (&var);
    %local var&i;
    %let var&i=%scan(&var, &i, %str( ));
    %put VAR&i=&&var&i;
    data check; %*CHECK DATASET created;
         ...
    data check; set &data; %* &DATA=? ;
%end;
%mend check;
%check(var=dgnscde dgnscd1-dgnscd10); *call macro;
```
*What is a Warehouse?*

- **A Warehouse summarizes long or complex calculations for convenience**
- **For example: to identify breast cancer patients, you need to summarize breast cancer procedures/surgeries, breast cancer diagnoses and non-breast cancer diagnoses from inpatient and outpatient claims**
- **Warehouses have unique keys; generally, one record per patient which allows them to be easily merged with unique and/or non-unique datasets**
- <span id="page-16-0"></span>• **Therefore, Warehouses usually contain arrays so that a lot of information can be conveniently summarized in one record per patient (the arrays themselves are referred to as Warehouses as well)**.<br>← ロ ▶ ← 레 ▶ ← 콘 ▶ ← 콘 ▶ │ 콘 │ ◆ 9 Q <del>(</del> º

### *Warehouse Example*

- **Medicare eligibility and enrollment**
- **Beneficiary Summary File (BSF): one file per year with 12 variables (one per month) for each of 4 Medicare programs, i.e. parts A/B/C/D, and one record per file for each patient**
- **SEER-Medicare helpfully combines each of the yearly files into one big file with one record for each patient**
- **But, how do you determine if a patient is enrolled in Part D from June 2006 until December 2008?**
- **Create a warehouse that records the number of consecutive months enrolled in each Medicare program for each month and year (one record per patient): same number of variables, but the information is more usefully organi[ze](#page-16-0)[d](#page-18-0)**

*Warehouse Example: Part D Enrollment*

- **SES/Part D study: CCW.DENOM created by** /ses/sas/ccw/denom.sas
- **SEER-Medicare: CANCER.DENOM created by** /seermedicare/sas/new/denom.sas
- **Part D enrollment is represented by the array** D200601--D200812
- **Each element of the array contains the number of consecutive months enrolled**
- D200601=0 **means that they were not enrolled in January 2006, while** D200601=12 **means that they were enrolled for the whole year (missing means either there was no record for that year and/or deceased)**
- <span id="page-18-0"></span>• D200606=31 **enrolled June 2006 to December 2008**

### *Conclusions*

- **SAS is a best-of-breed tool for data processing and data analysis**
- **embrace the "SAS way": sorting/merging/retaining/etc.**
- **SAS was developed by statisticians for statisticians**
- **many SAS resources are now freely available**
- **the SAS Macro Language simplifies complex tasks**
- **the RASmacro Library provides the building blocks for SAS macro programming**
- **Warehouses are convenient summaries of long/complex calculations**